# **シェアードプレミアサイトご利用手順 #1**

お見積りを取得したい構成の情報を、認定ディストリビュータ、またはデル製 品販売店と共有でき、大幅な工数削減を可能に!

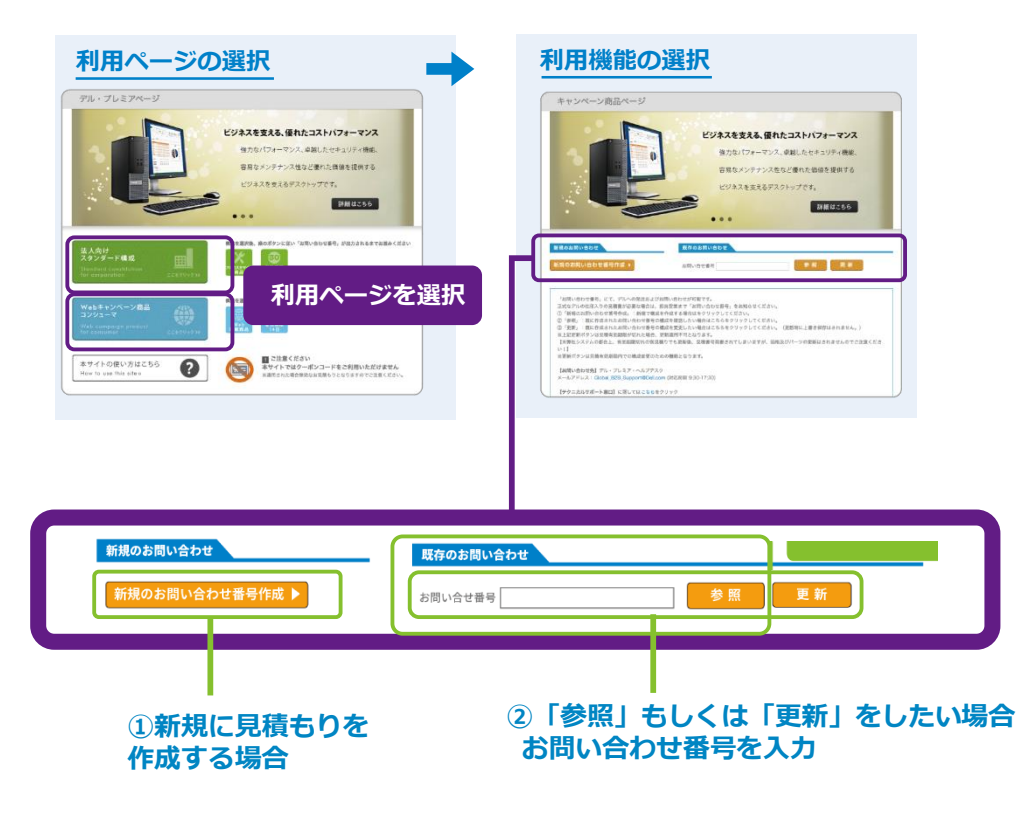

### **①新規に見積もりを作成する場合(新規作成)**

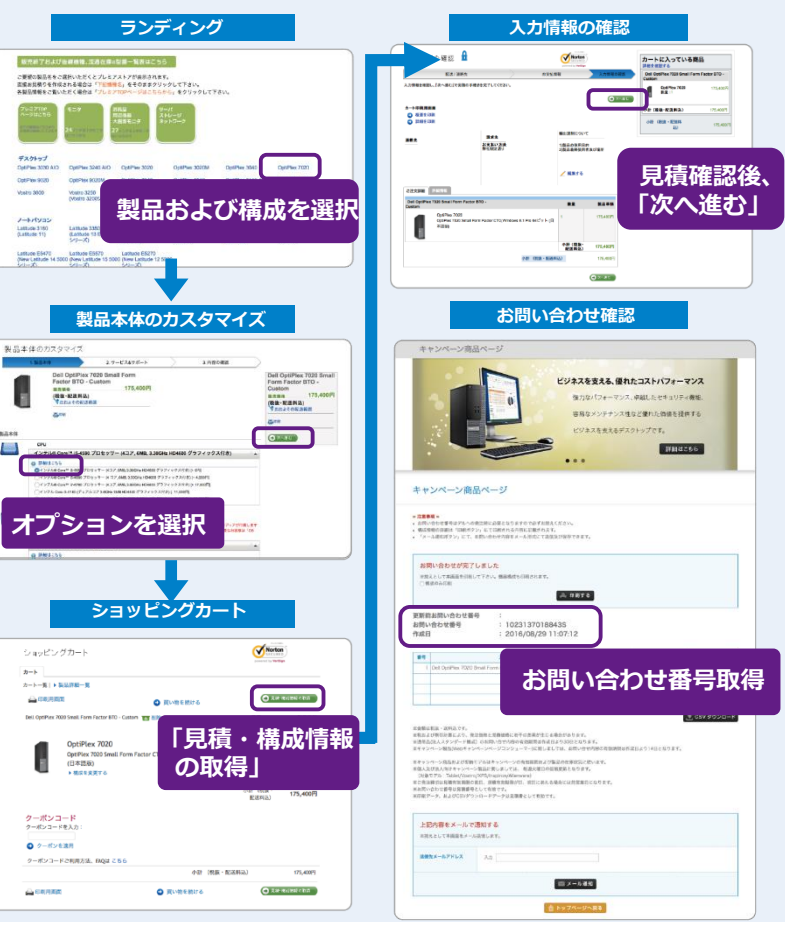

**Allen** 

**DELLEMC** 

# **シェアードプレミアサイトご利用手順 #2**

お見積りを取得したい構成の情報を、認定ディストリビュータ、またはデル製 品販売店と共有でき、大幅な工数削減を可能に!

### **②「参照」もしくは「更新」をしたい場合 お問い合わせ番号を入力**

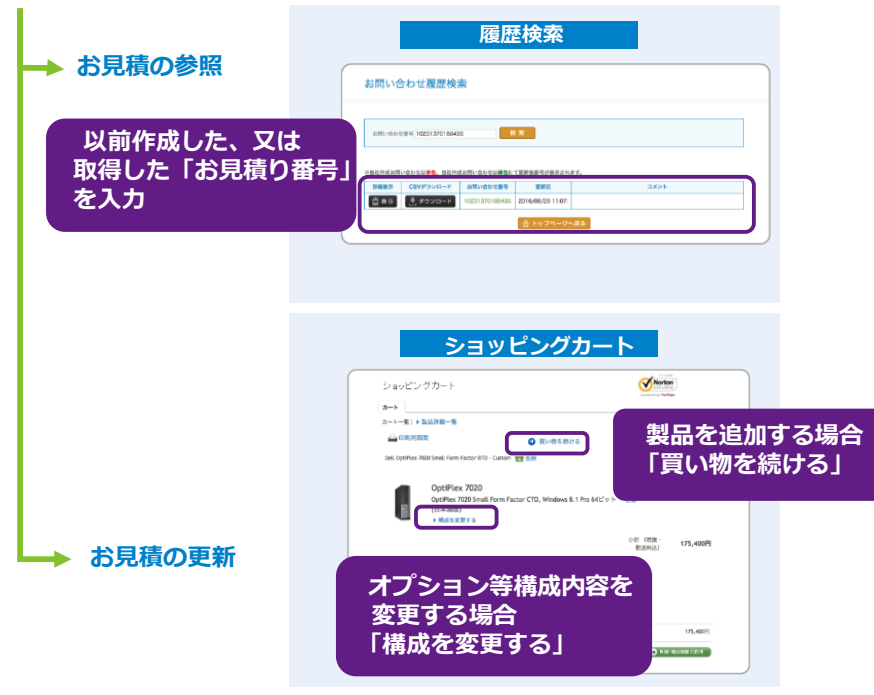

#### **作成した見積りをエクセルファイルに変換する方法**

• **CSVファイルでのダウンロードが可能です。**

#### **お問い合わせ確認ページ**

![](_page_1_Picture_7.jpeg)

**DELLEMC**